## **Inizio Attività per società**

La società presenta all'ufficio del registro delle imprese della Camera di commercio apposita istanza utilizzando la procedura della Comunicazione unica.

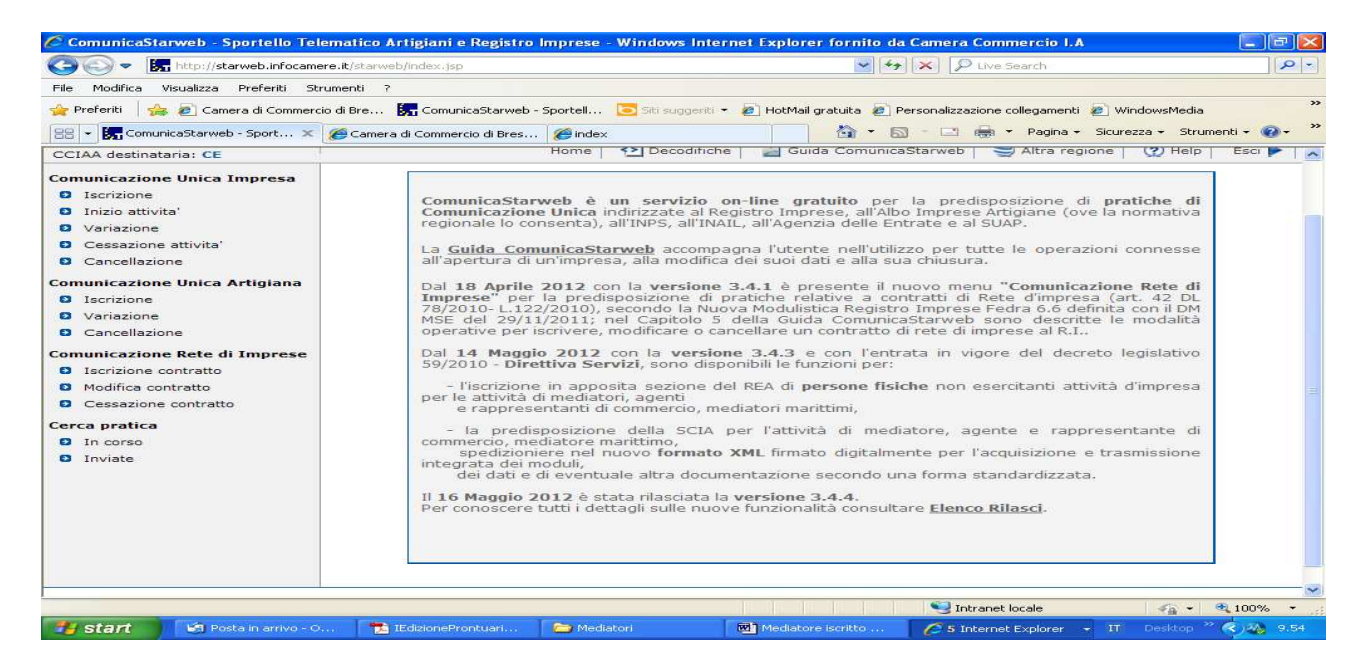

In Comunicazione Unica Impresa fleggare su "Inizio attività".

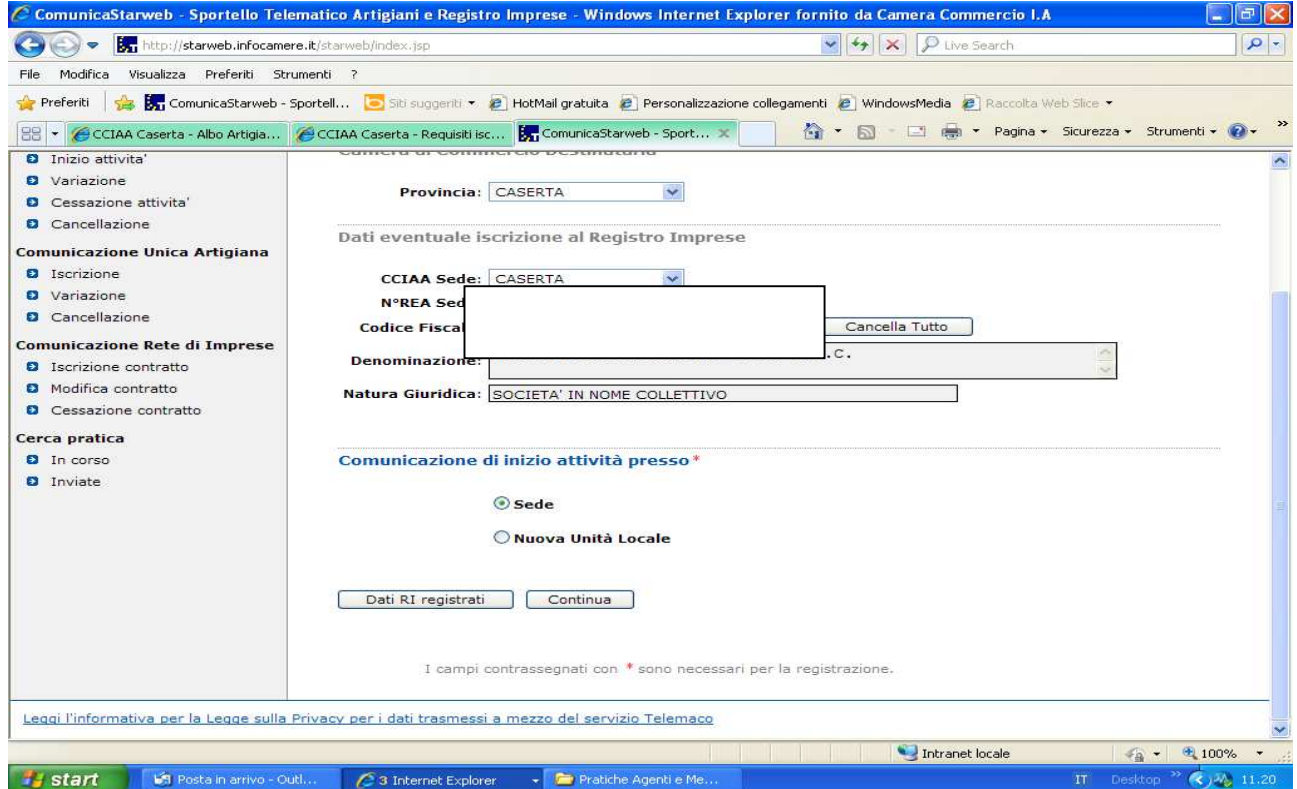

Inserire dati iscrizione Registro imprese e compilare i dati per "Comunicazione inizio attività"

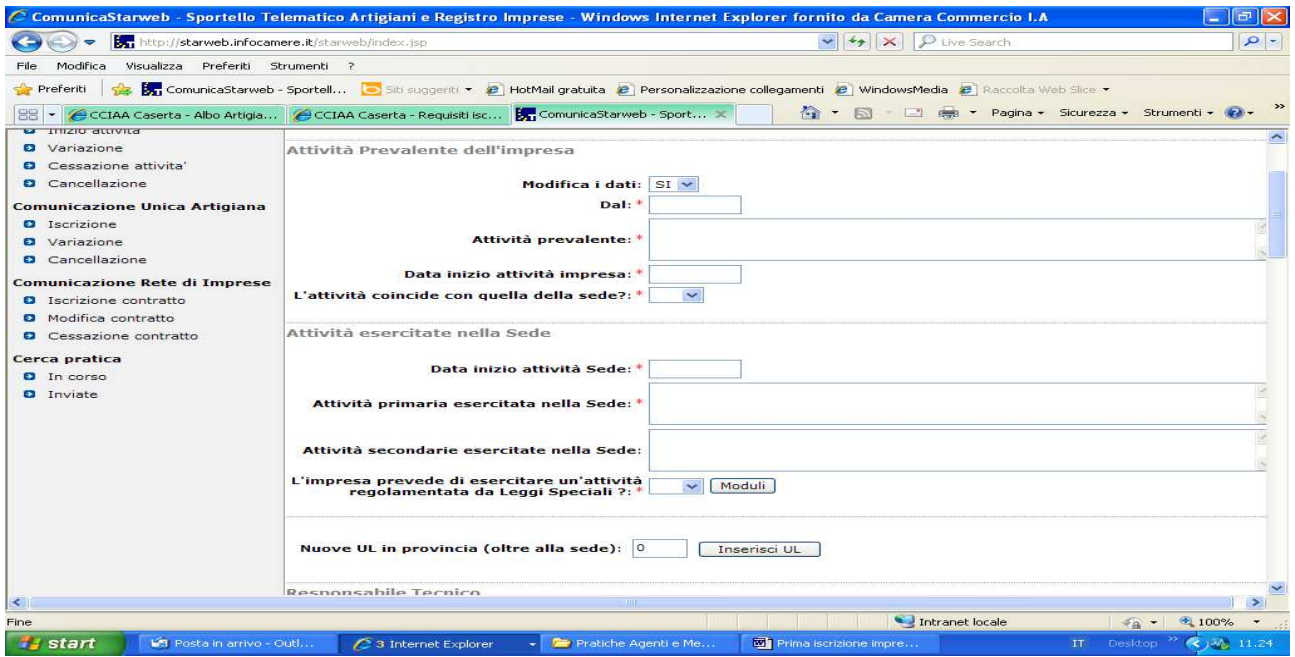

Se non si intendono variare i dati della sede selezionare avanti.

Compilare tutti i campi relativi all'attività prevalente; indicare l'attività primaria, che deve coincidere con l'attività prevalente, ed indicare eventuali attività secondarie. La data inizio attività deve coincidere con la data di presentazione della SCIA, ossia la data di presentazione della domanda.

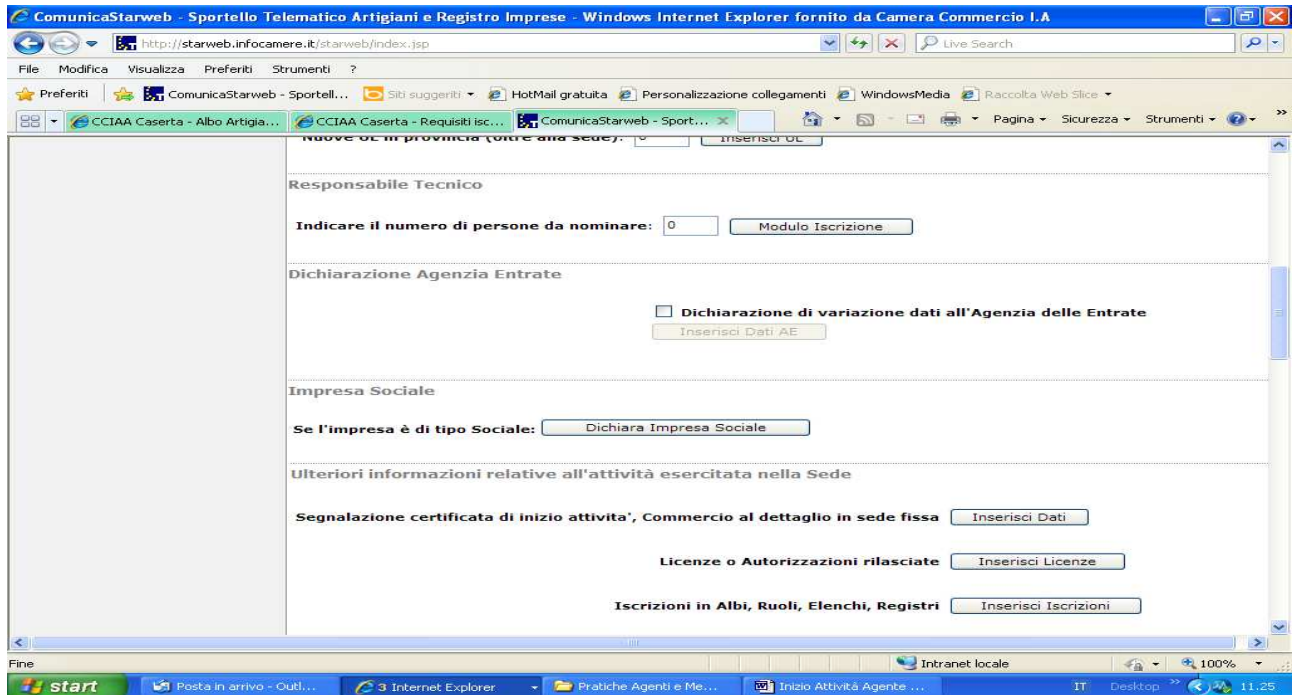

Inserire 1 nel riquadro relativo al responsabile tecnico e fleggare su modulo iscrizione.

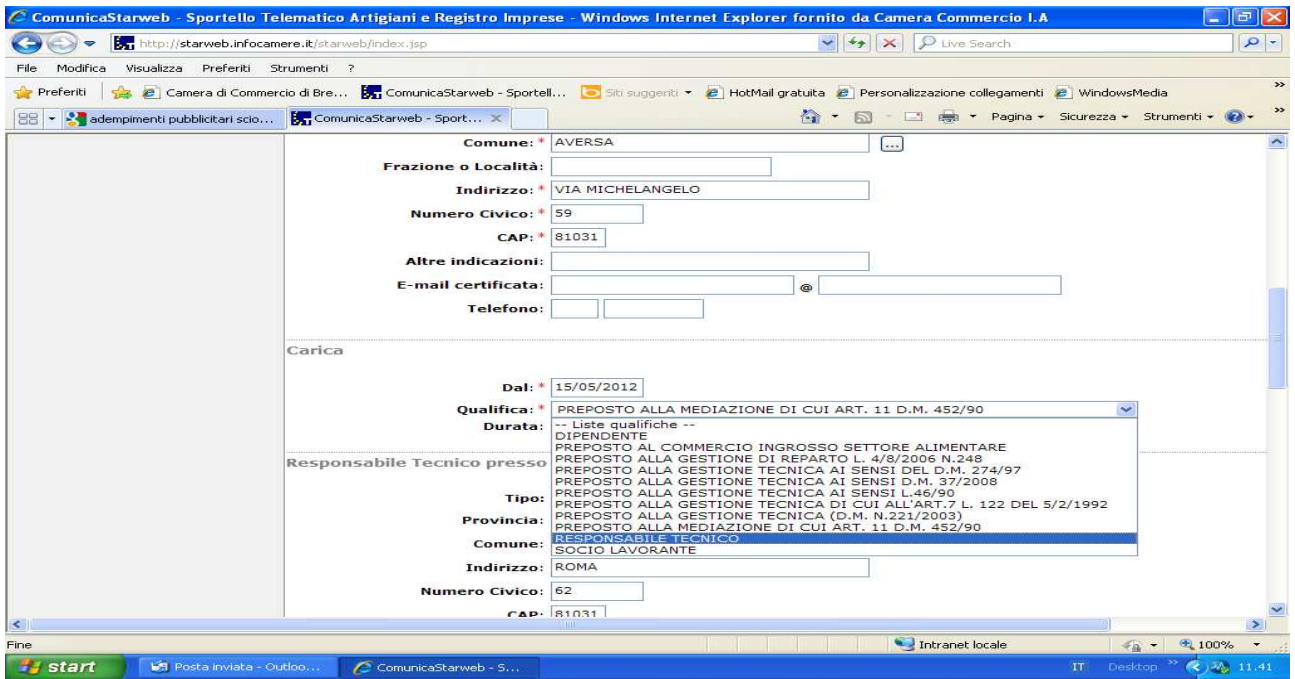

Compilare i dati anagrafici ed il riquadro "Cariche". La data da inserire deve coincidere con la data di presentazione della domanda. Fleggare su salva e chiudi e proseguire con la compilazione della pratica.

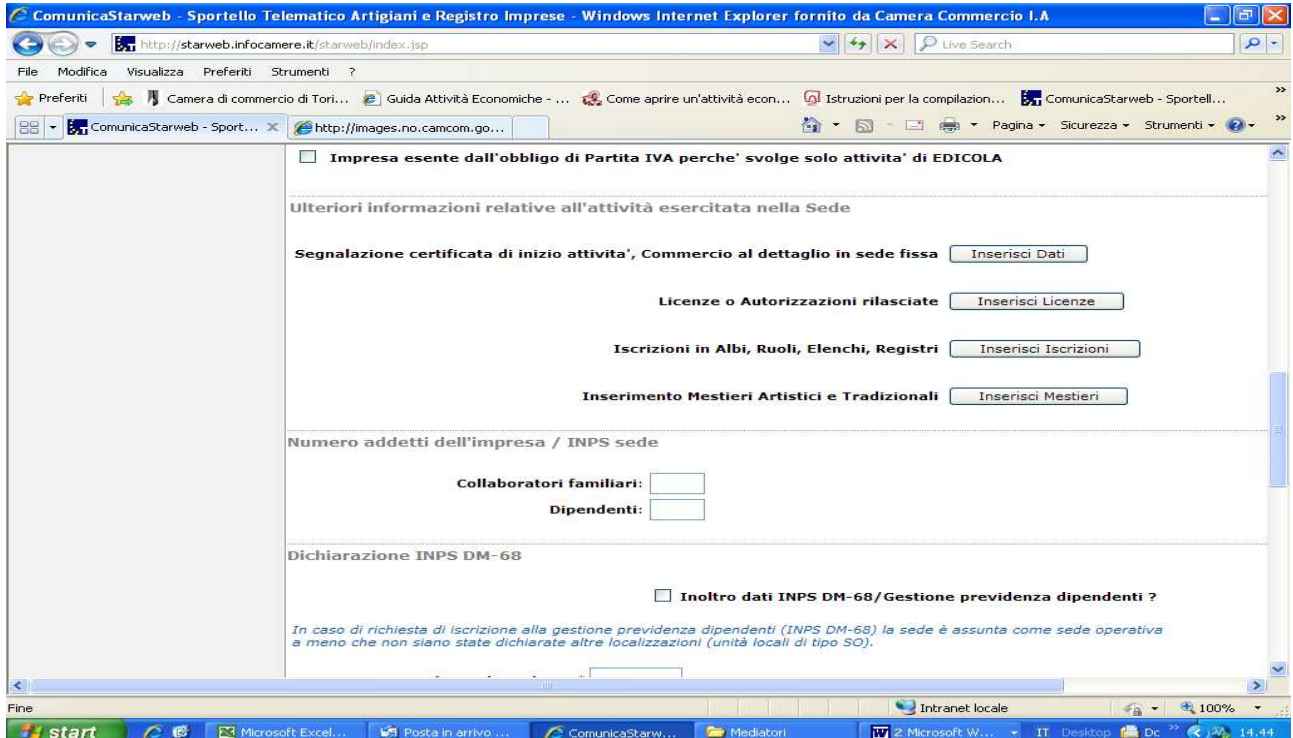

Fleggare su "Iscrizioni in Albi, Ruoli, Elenchi, Registri".

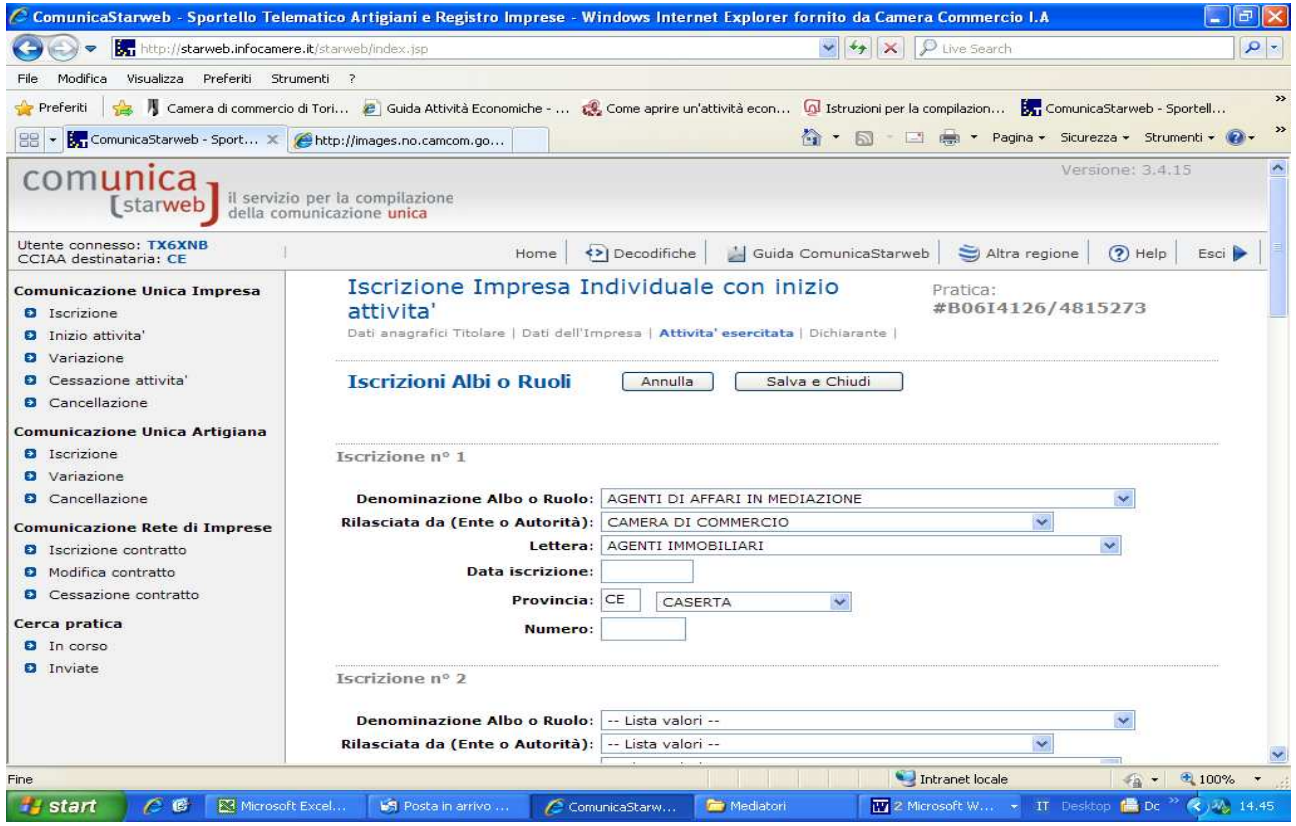

Compilare i vari riquadri e nel campo relativo alla "Lettera", indicare "Agenti e Rappresentanti di commercio". Inserire , come data iscrizione, la data di presentazione della domanda. Procedere con Salva e Chiudi.

Inserire i dati del dichiarante e provvedere al salvataggio della pratica.

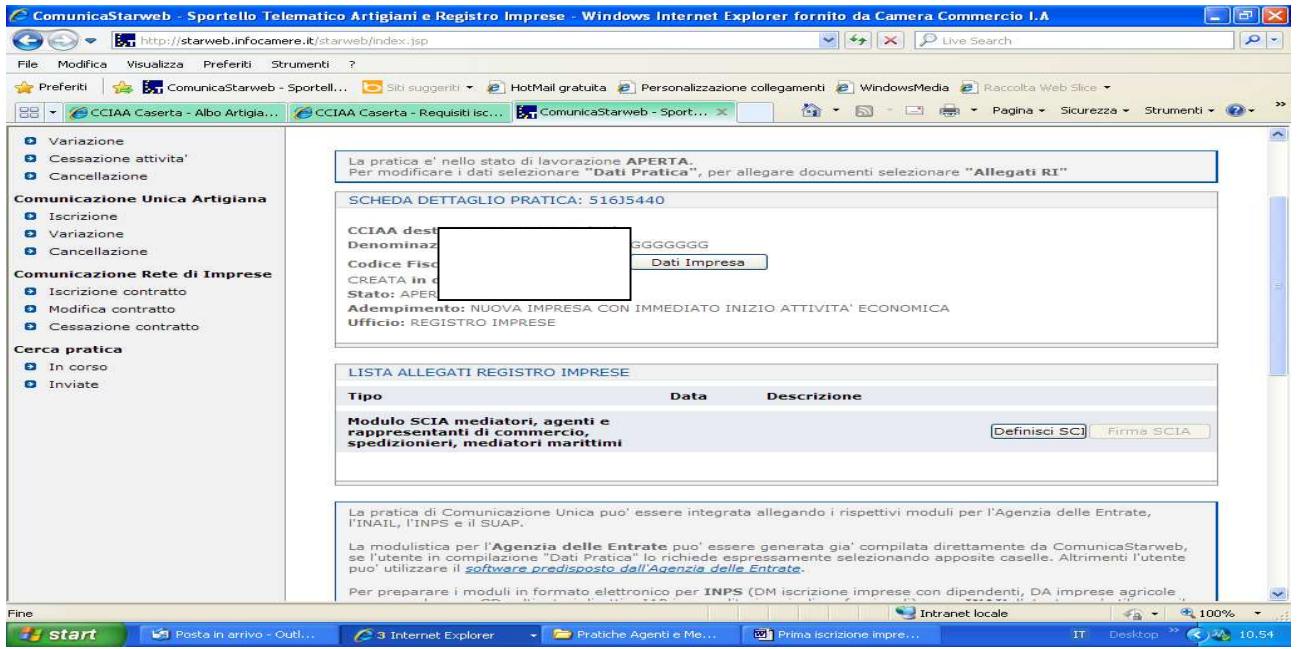

Cliccare su Definisci Modello:

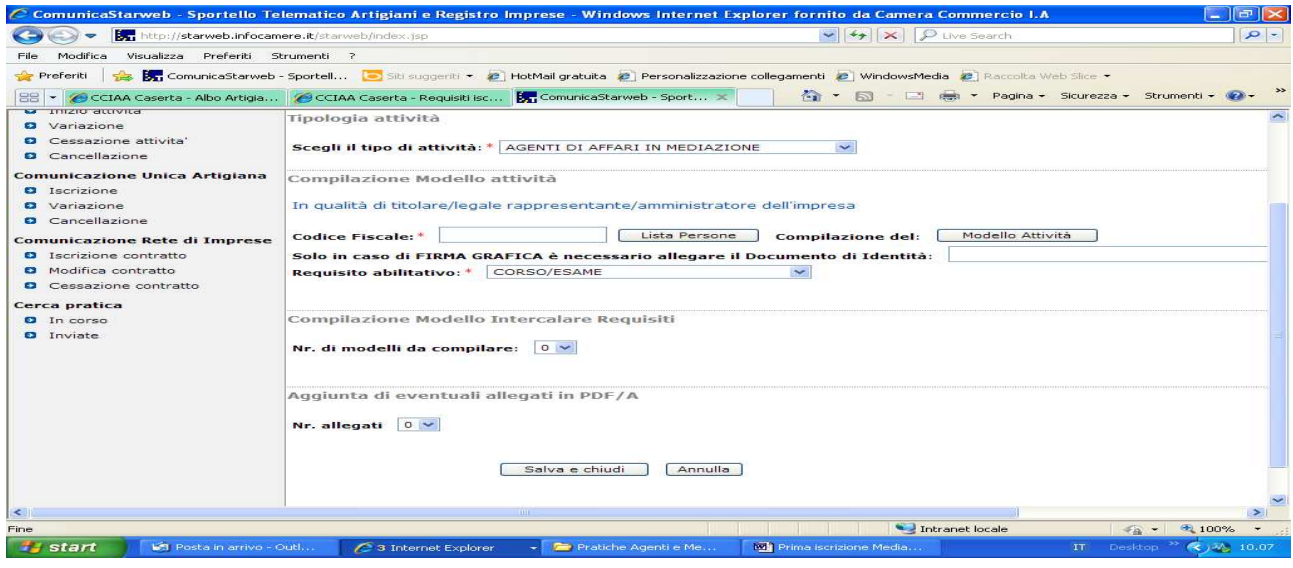

Compilare tutti i riquadri con l'asterisco e cliccare su "Modello Attività"

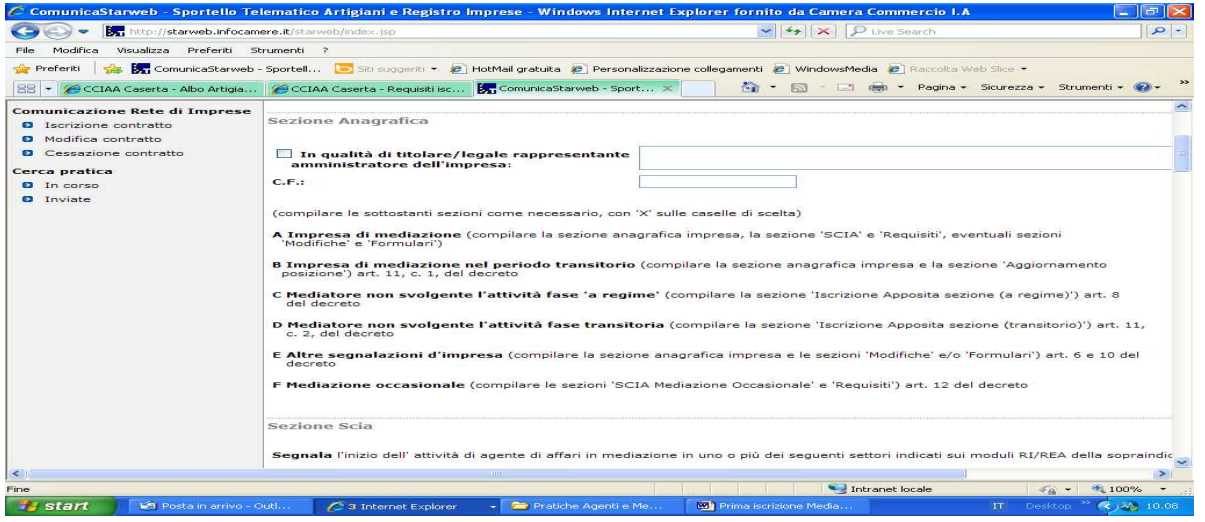

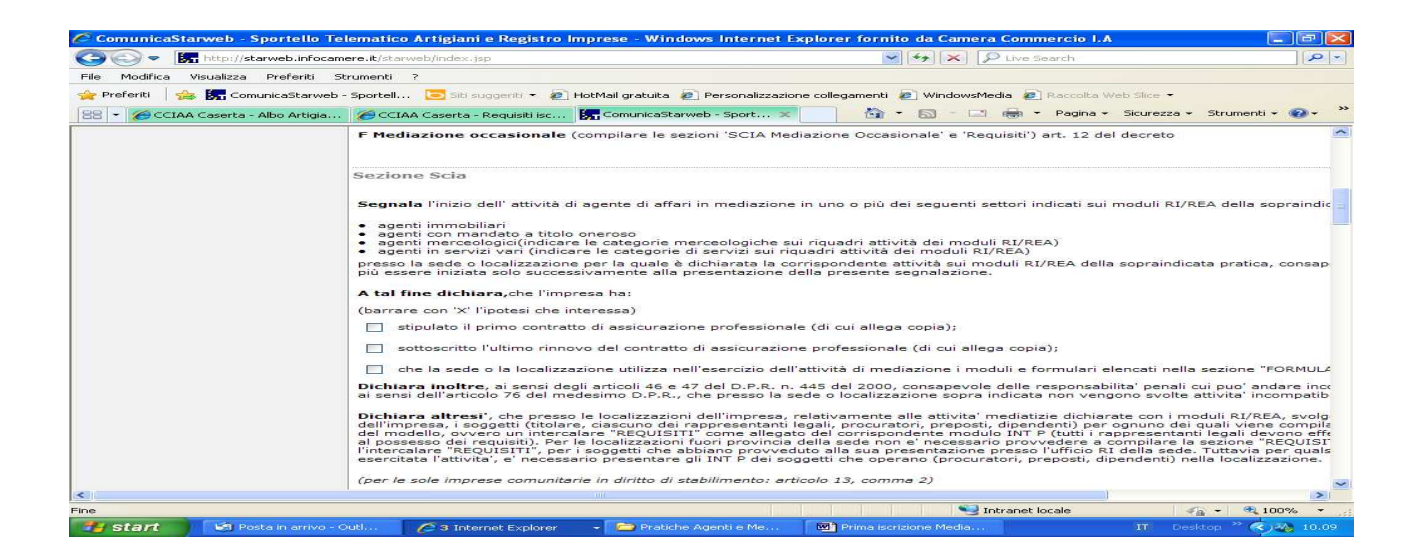

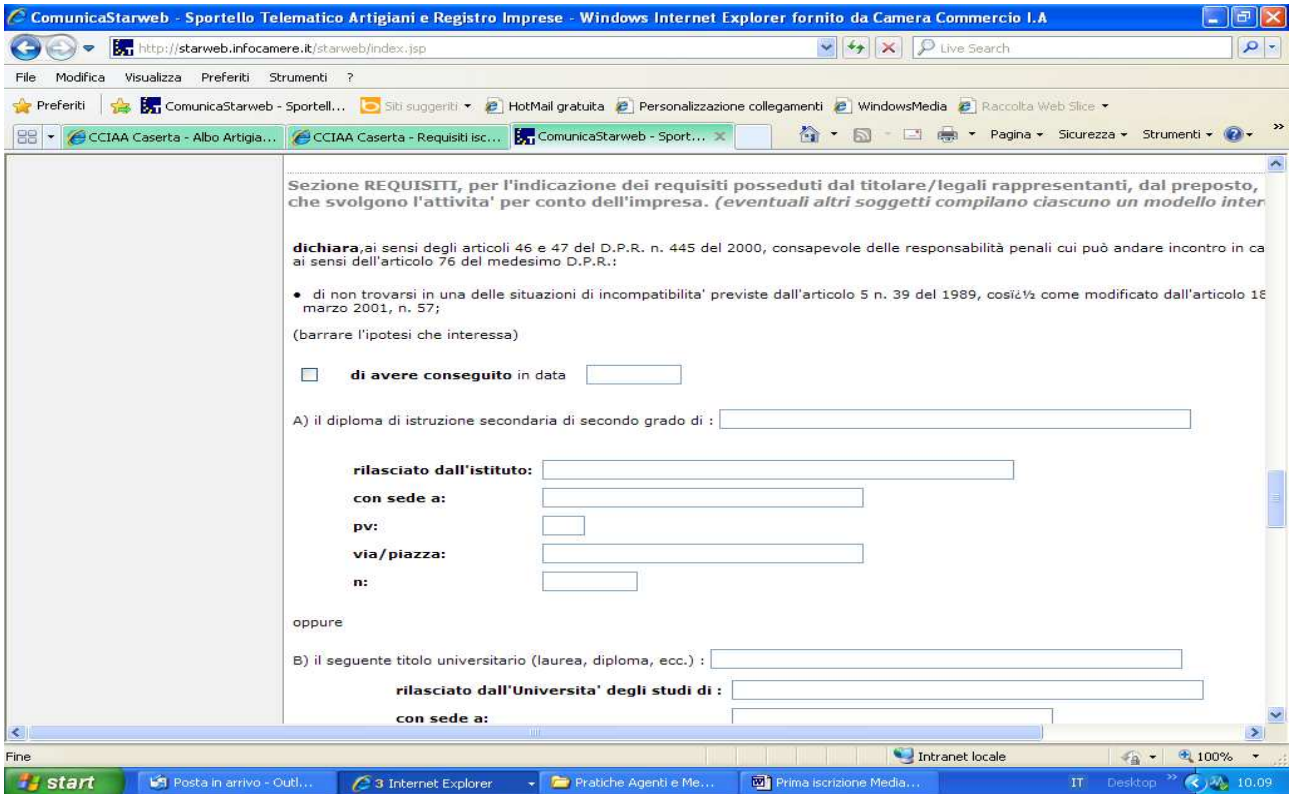

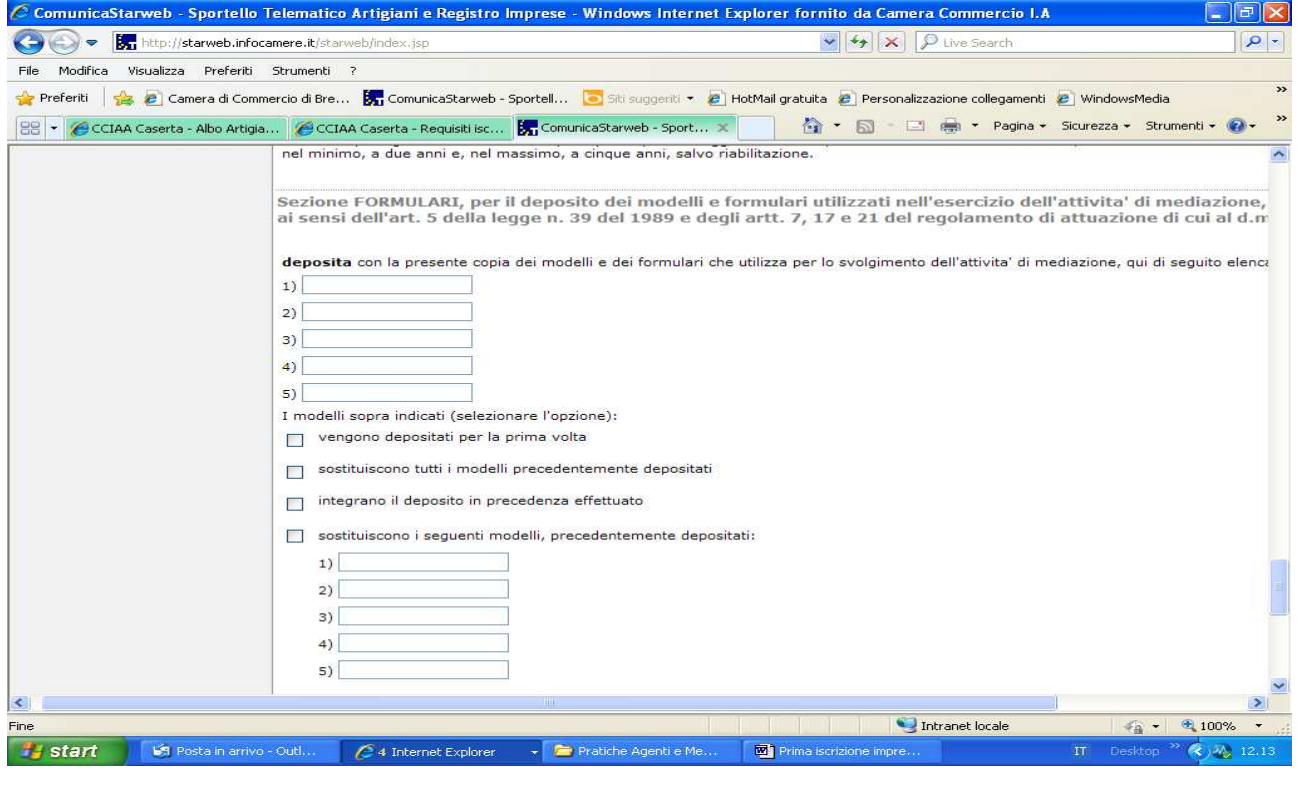

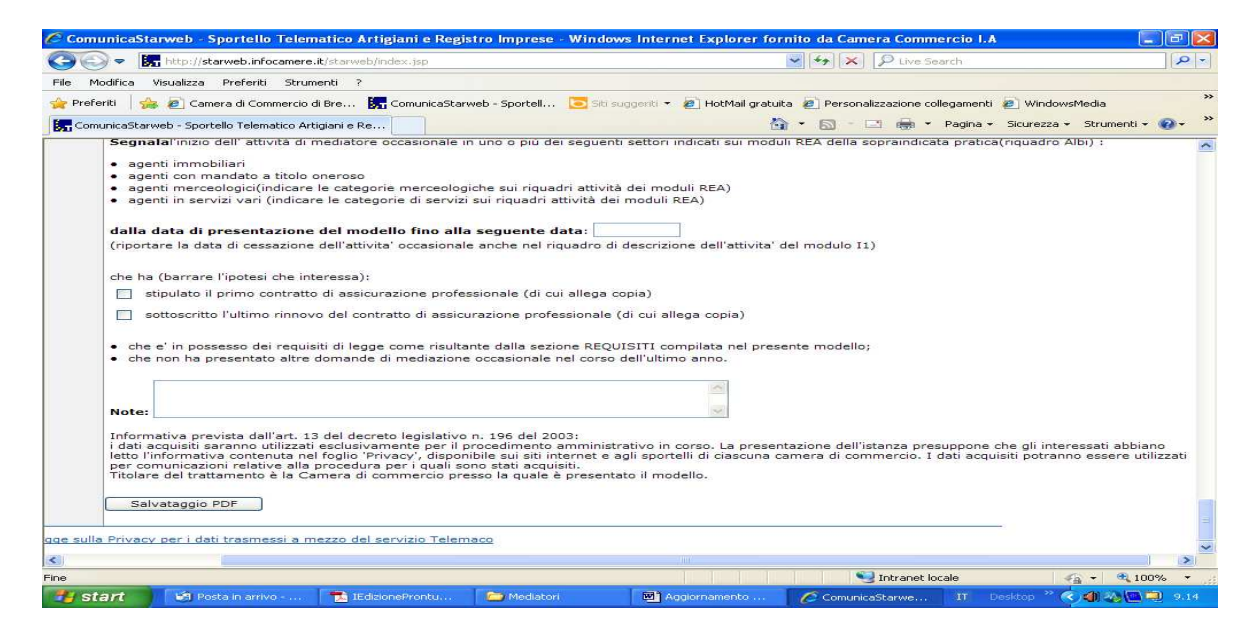

Compilare Sezione Anagrafica , Sezione Scia, Sezione Requisiti, eventuali sezioni Modifiche e Formulari e procedere al salvataggio della pratica cliccando su "Salva PDF" .

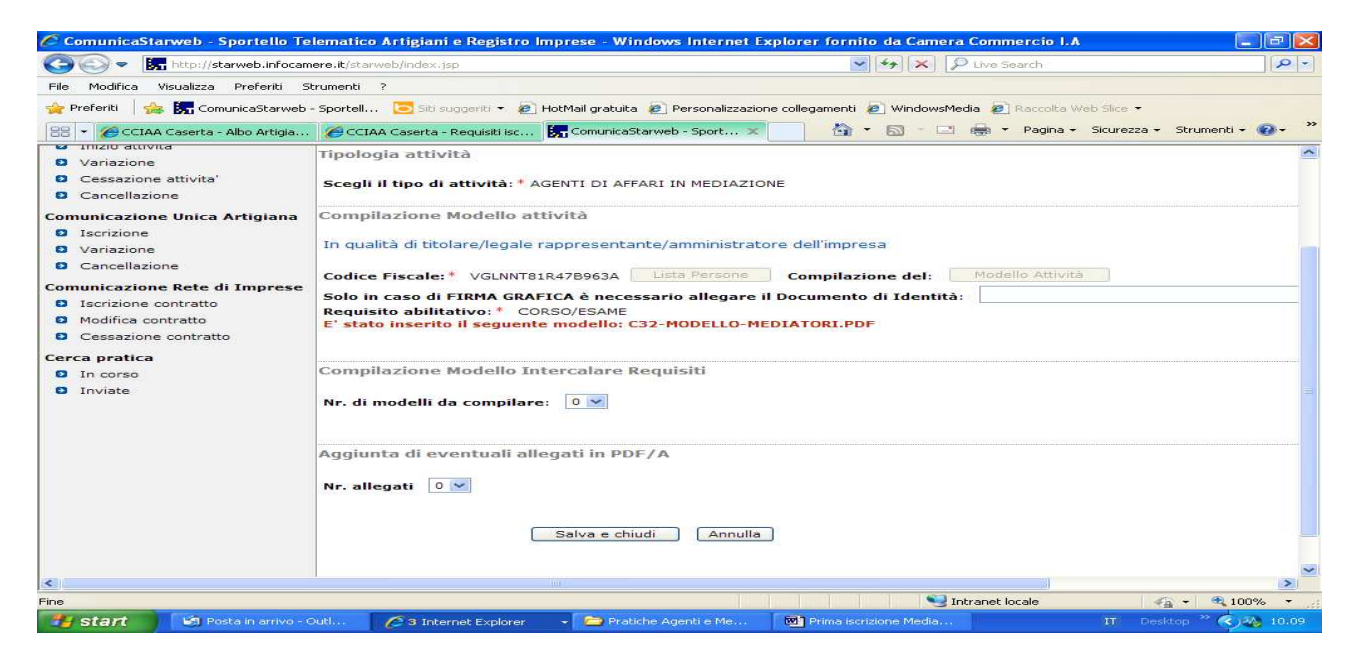

E' stato inserito il modello "C32-Modello Mediatori".

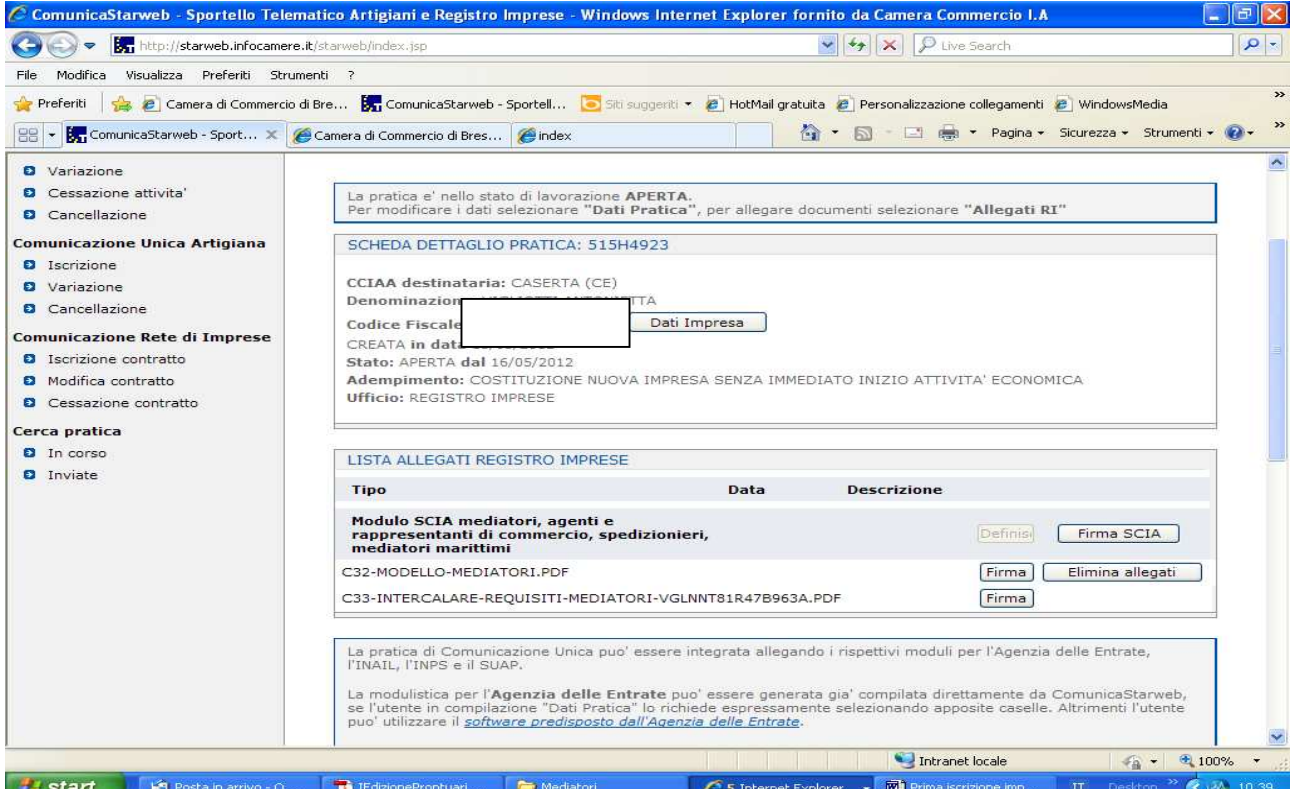

Procedere infine a firmare digitalmente gli allegati Registro Imprese.

**E' necessario firmare digitalmente ed allegare alla pratica il file PDF relativo al modello Mediatori ed il file XML (attraverso "Firma Modello).** 

**Il modello Mediatori deve essere firmato digitalmente dal legale rappresentante. Nel caso in cui la domanda sia presentata da un soggetto delegato, il modello deve essere stampato per poter apporre la firma autografa del legale rappresentante, deve successivamente essere scansionato ed allegato alla pratica firmata digitalmente dal soggetto delegato, includendo necessariamente anche procura e copia del documento di riconoscimento del legale rappresentante.** 

**N.B. I formulari e la foto tessera devono essere allegati con codice (99)Altro Documento.**